# QUICK START GUIDE

# Step 2. Handset Installation

The THESEUS guarantees optimum reproduction and transmission of sound in handsfree mode. The telephone receiver is intended for users who require private communications.

© Aethra Telecomunicazioni - All rights reserved We reserve the right to modify the technical specification

The system is designed for handsfree operation. The handset is for

users who desire private conversation.

- **1**: Thread the CABLE D through the hole in the BRACKET B (fig.1)
- **2:** Lock the FIXING BRACKET B to the HANDSET SUPPORT A, by sliding the BRACKET in the direction of the arrows. (fig.2)
- **3:** Lock the group to the BASE C. (fig.3)
- **4:** Connect the CABLE plug D to the BASE C and fix the cable as in the figure. (fig.4)
- **5:** Connect the SPIRAL CABLE to the Handset support.

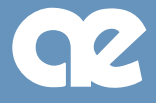

## Step 8. How to make a call

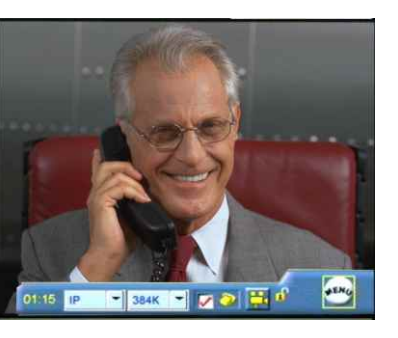

#### **HOW TO MAKE A CALL**

**1** Select the call type (ISDN or IP).

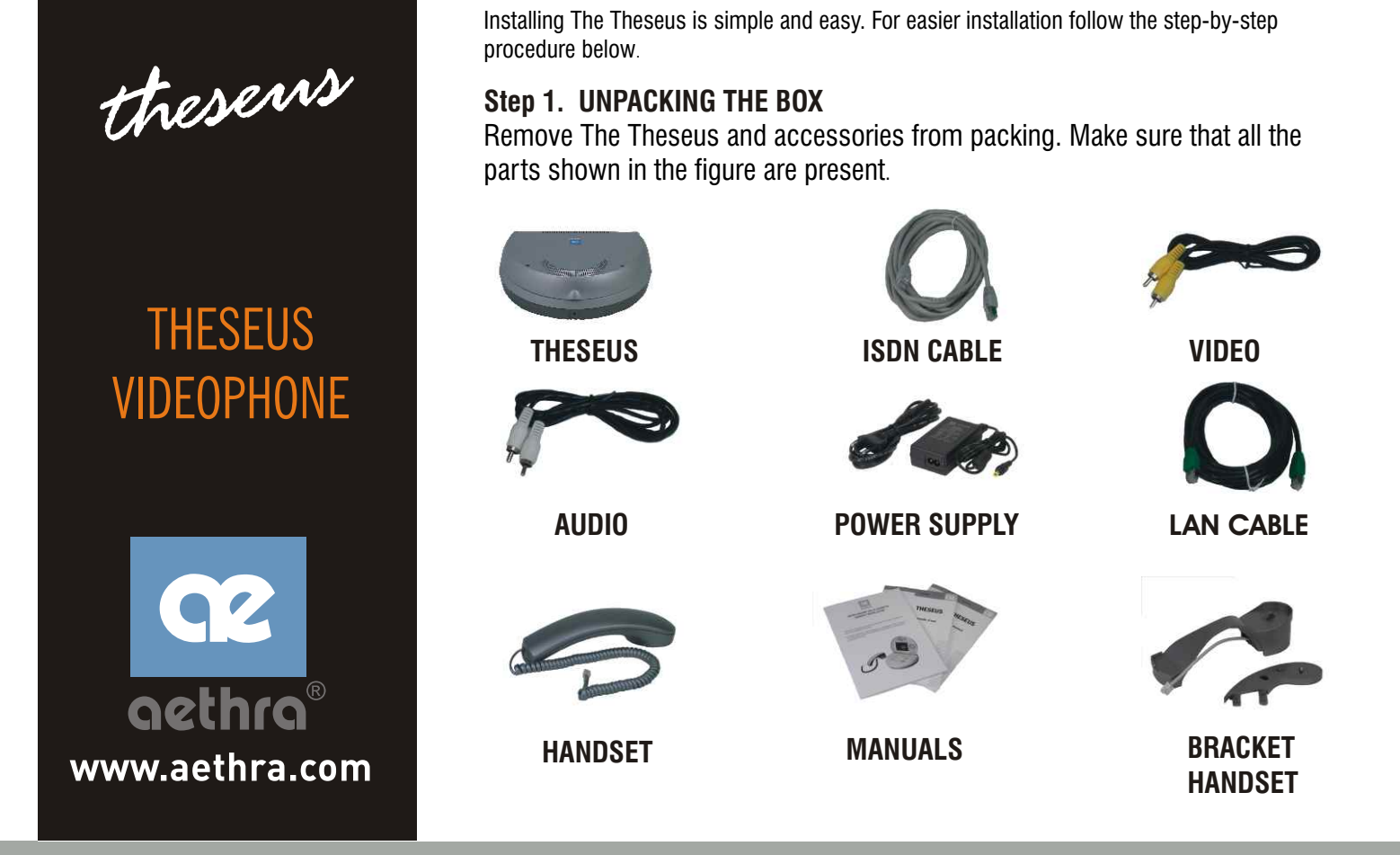

#### **ISDN calls.**

 $\ddot{\bullet}$ 

- 1 From the main interface, lift the handset or press the "HANDSFREE" button.
- 2 Dial the number to call using the numeric buttons on the keypad
- 3 To end the call in HANDSFREE mode, press the corresponding button.

#### **IP calls.**

- 1 From the main interface, lift the handset or press the "HANDSFREE" button.
- 2 Enter the IP address of the terminal to be called using the videophone's numeric keypad.
- 3 To end the call in HANDSFREE mode, press the corresponding button.

### **ISDN Configuration** In order select the icons: "menu" "settings" "installation" "network interface" 1731 P P BIK F 10 H 0 C "isdn" In this section : ·Select the protocol "Euro" or "National". ·Move to the icon Configure Access and press OK.

#### **Access configuration (ISDN BRI National)**

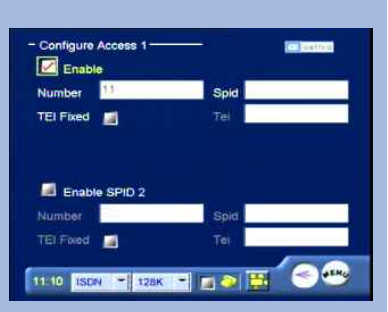

#### Number: enter the number associated with **ISDN access**.

**IP Configuration**

The default setting is Automatic IP Address

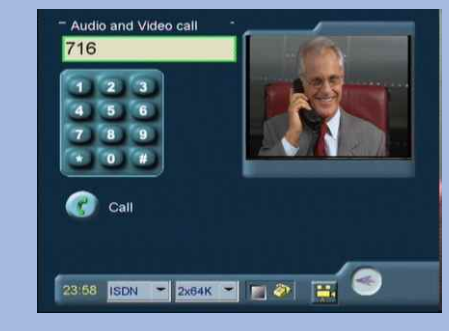

**HOW TO RECEIVE A CALL** Take the handset or press handfree button

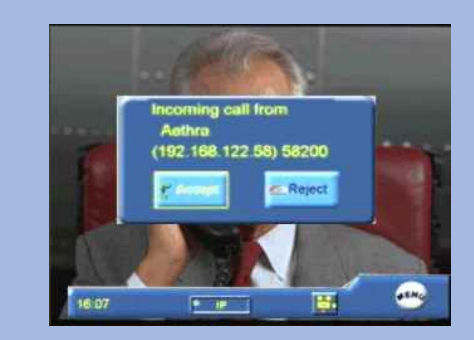

.

For manual LAN configuration contact

11.11 ISBN 3 2788 13 13 2 14. OO

the network administrator

**2** Select the call rate.

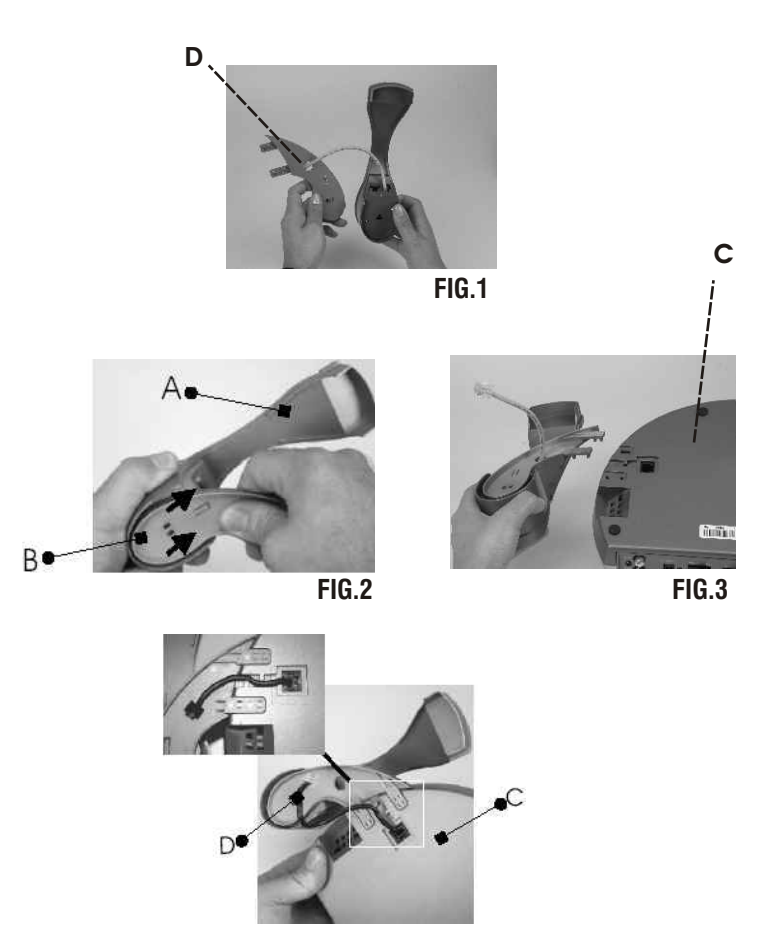

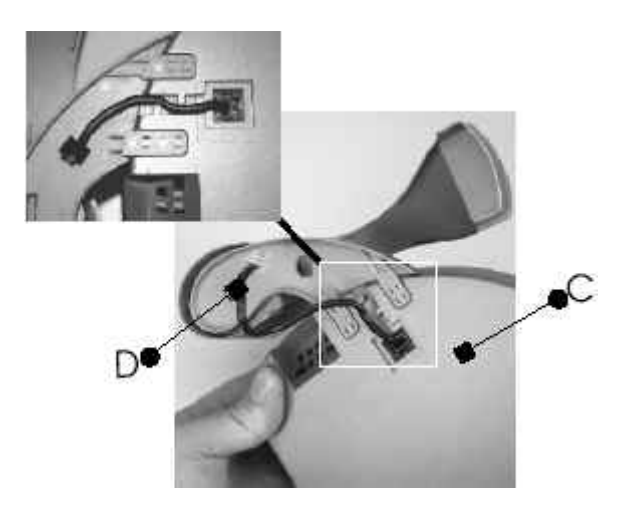

# Step 4. Cable connection

Step 6. First time equipment is switched on

- **1:** Disconnect the HANDSET cable from the BASE C.
- **2** Dismantle the HANDSET SUPPORT and **:** the FIXING BRACKET.
- **3:** Plug the HEADSET connector cable **in the BASE C. :**
- **4:** Activate use of the headset via the Audio Out settings.Refer to the section "Audio-Video-Data" in this manual.

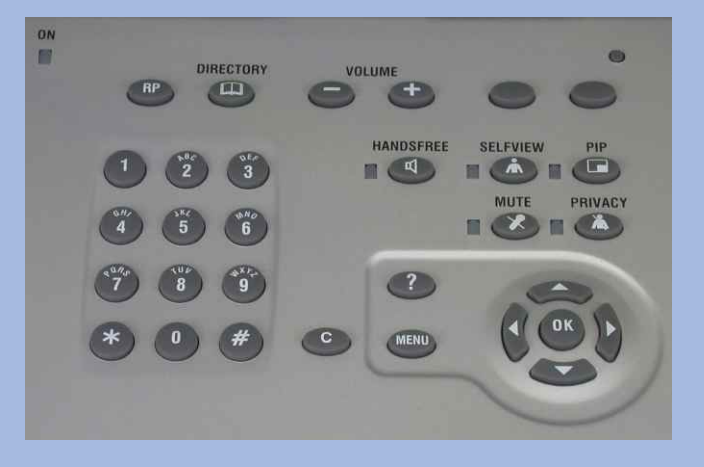

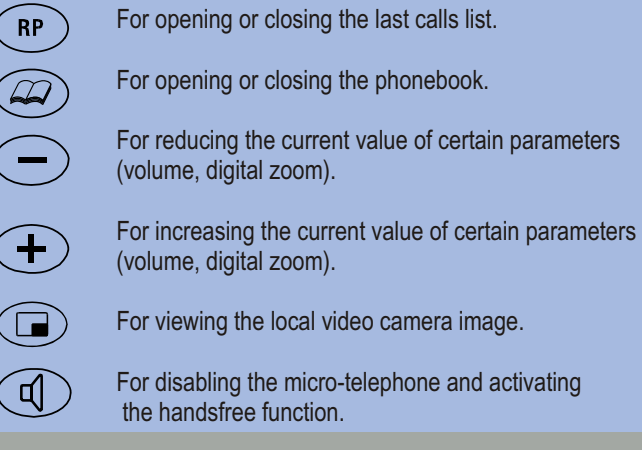

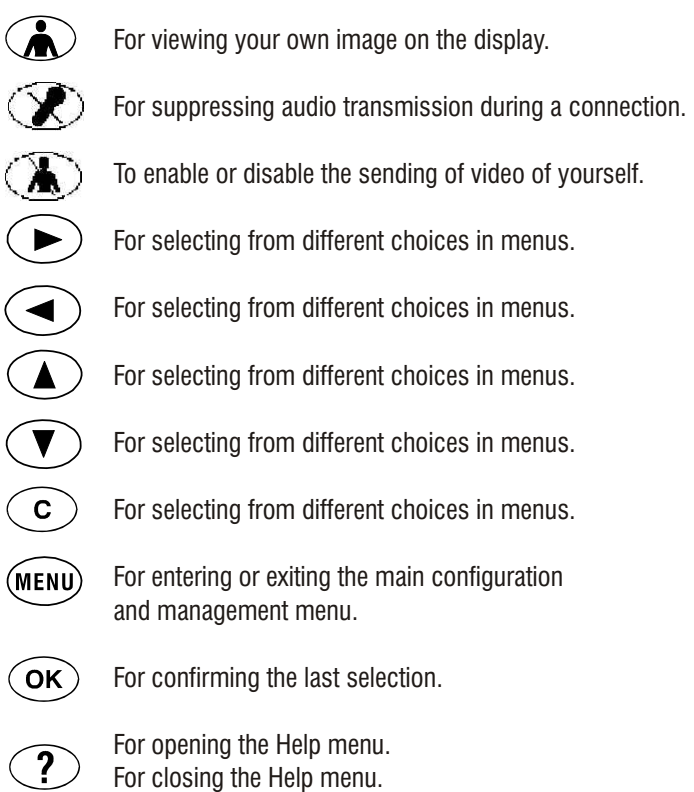

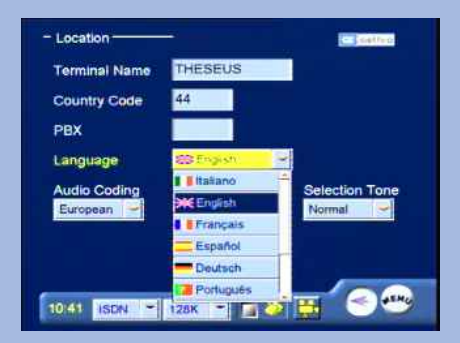

When the equipment is switched on for the first time, the following menu will appear:

- 1 To select the desired language.
- 2 To control and to fill up the other edit box.
- 3 To select icon "menu" and save the setup.

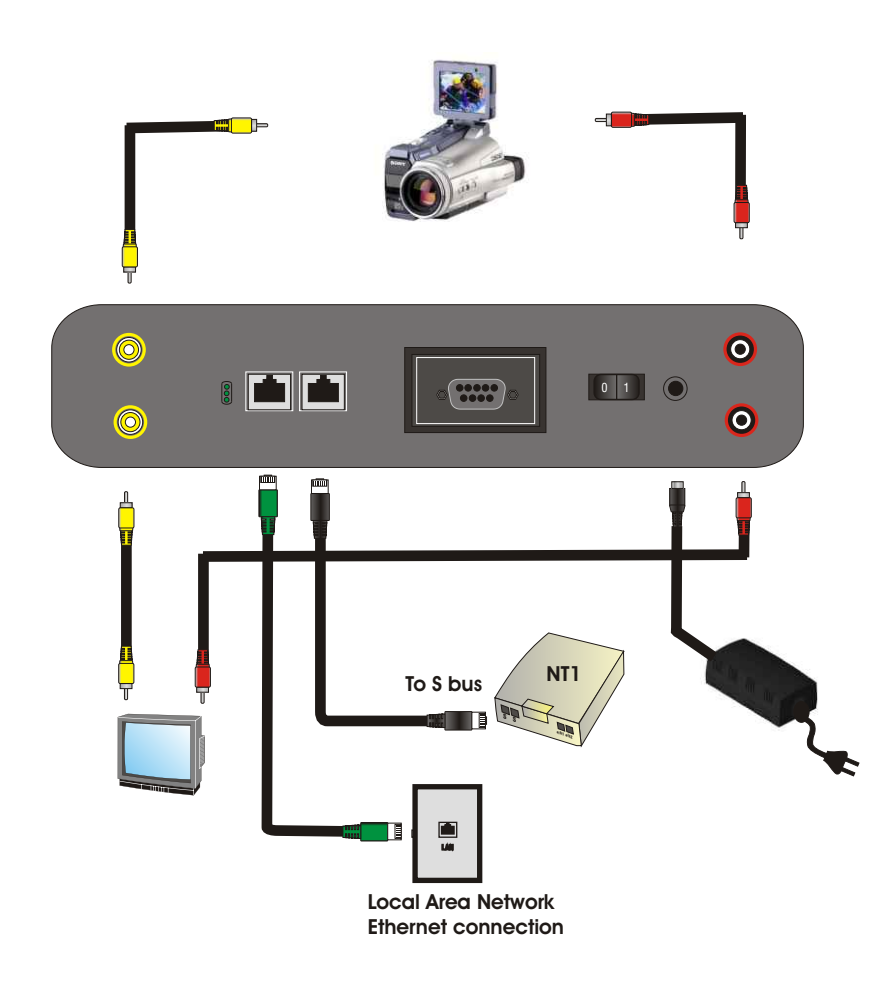